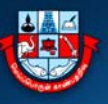

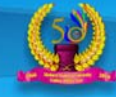

# **Guidelines to fill up the Online Application Form**

# **INSTRUCTIONS FOR SUBMISSION OF**

# **ONLINE APPLICATION FORM FOR UG/PG PROGRAMMES 2021-2022**

# **[I] Kindly read the following guidelines to fill up the online application form:**

- 1. Before filling the online application, ensure the availability of digital form (soft copy in prescribed file format and size) of documents of the following:
	- 1) 10<sup>th</sup> Mark Sheet (PDF file format of not more than 200KB size),
	- 2) 12<sup>th</sup> Mark Sheet (PDF file format of not more than 200KB size),
	- 3) Consolidated Mark Sheet of UG Course Studied (if the UG Course is Completed) (PDF file format of not more than 1MB size),
	- 4)  $1<sup>st</sup>$  to  $5<sup>th</sup>$  Semester Mark Sheets of UG Course. (If the applicant is studying in last semester of UG Course under [10+2+3] Pattern) [ The file format of not more than 1MB size of combined all marksheets in one PDF file ]
	- 5)  $1<sup>st</sup>$  to  $7<sup>th</sup>$  Semester Mark Sheets of UG Course. (If the applicant is studying in last semester of UG Course under [10+2+4] Pattern) [The file format of not more than 1MB size of combined all marksheets in one PDF file ]
	- 6) Community Certificate in PDF file format of not more than 200KB size.
	- 7) Special Category Certificate in PDF file format of not more than 200KB size.
	- 8) A Passport Size Photograph of the applicant (for scanning and uploading in "JPEG" format with the file size of scanned passport size photo should not be more than 200KB) with the Image Height should be 3.5cm and width 4.5cm.
	- 9) Applicant's signature using Blue/Black pen on white sheet (for scanning and uploading in "JPEG" format with the file size of scanned signature should not be more than 200KB).
- 2. A valid E-mail ID for the registration process is mandatory to have and submit with the application process for receiving all future correspondence till the admission process is over and subsequently, if admitted.
- 3. A valid Mobile Number (in use) is mandatory to receive SMS based password/notifications/communications, related to the online application, till the admission process is over and subsequently, if admitted.

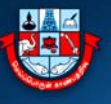

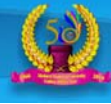

### **[II] Online Application Process**

The online application process have the following stages**:** 

# **STAGE 1: Web Portal [https://mkuniversity.ac.in]**

Go to the above portal, and click on the scrolling text

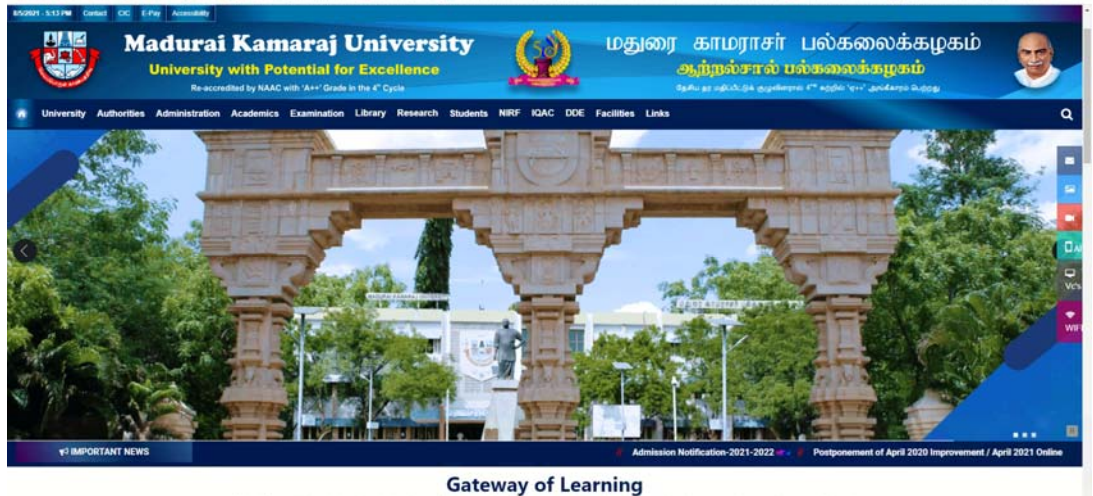

Or

Under Notifications, View All and Click Online Application Form

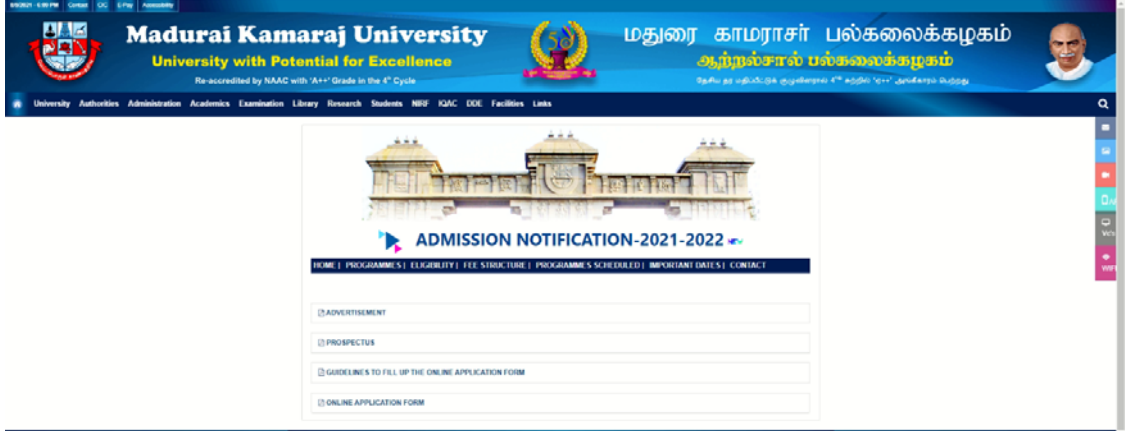

The selection click will redirect to the page

https://erp.mkuniversity.ac.in/mkuonlineapplication/Default.aspx Click on New User / Sign Up here, to create your login details.

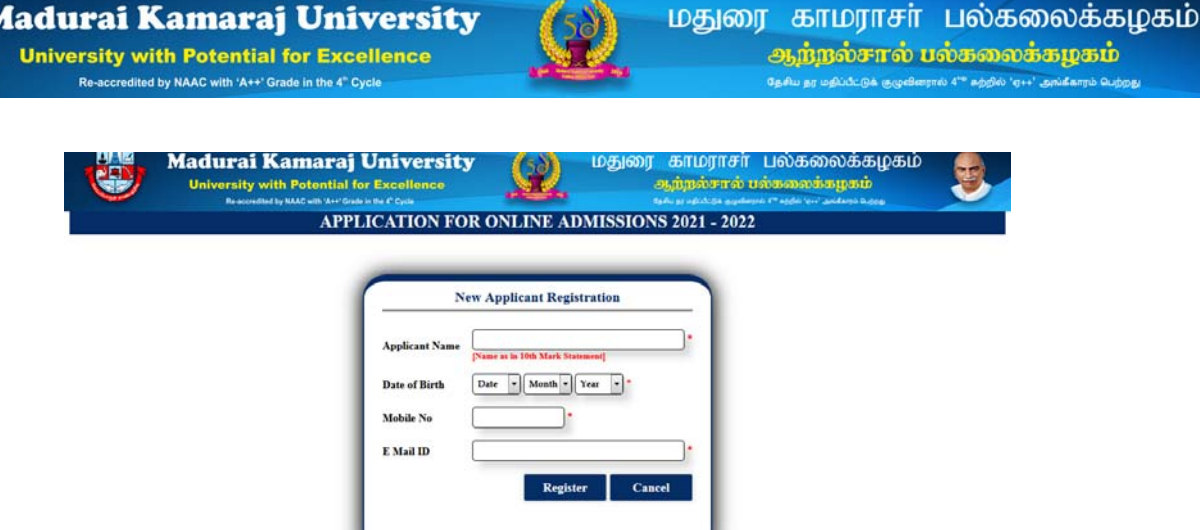

Please click on **"New User? Sign Up Here"** button given on the page of the MKU Online Application Portal.

This stage involves authentication of applicant's Email id and mobile number. In the New Applicant's Registration form, the given details cannot be edited during online application process and you are advised to give the correct details. The username to access the online application portal will be the Email ID or the mobile number provided during this registration and the password will be sent to the applicant's Email ID as well as mobile number as SMS on successful registration. All the important communications related to Admission will be sent to the registered Email id and mobile number. Once again the candidates are instructed to give their valid Email ID and mobile number.

On Successful registration, you receive a message as

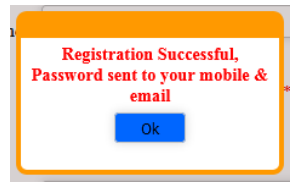

Example as for the Password from the Email.

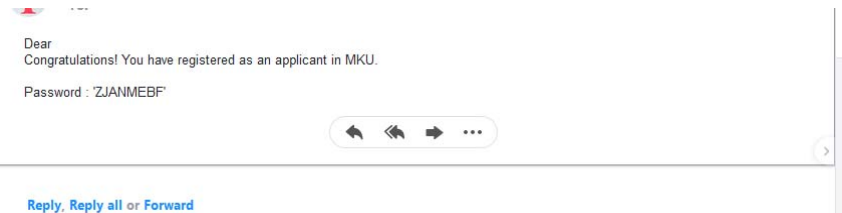

Login with the username as your registered mobile number or Email ID and password with the mail received or from mobile SMS and your welcome screen as follows:

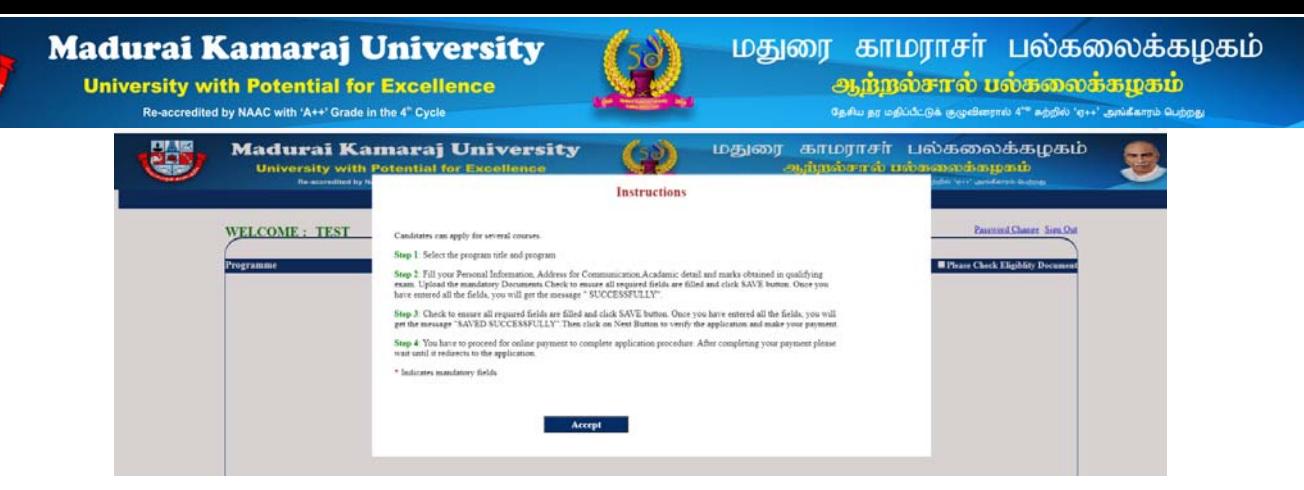

Read the instructions carefully and then click accept Button

First, you have to select the program title and program, then apply.

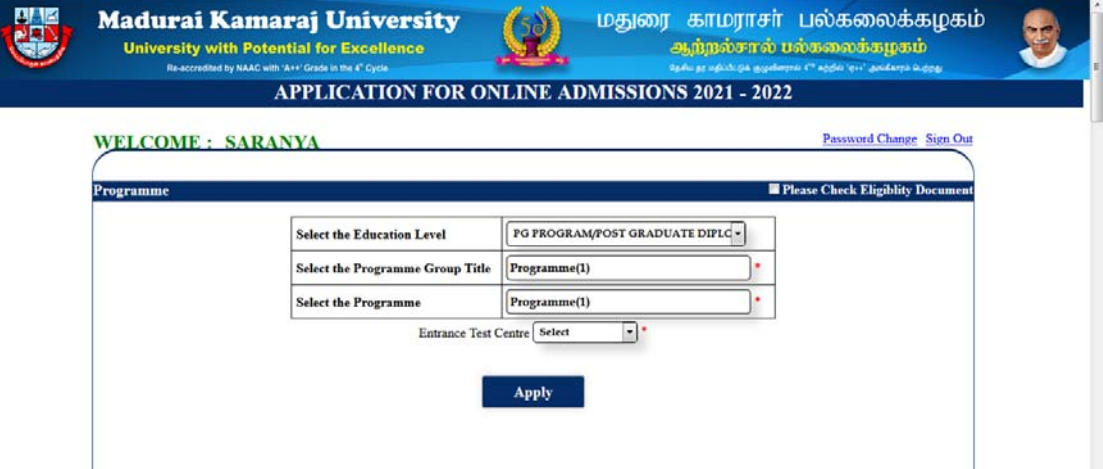

#### Entrance Exam - Online

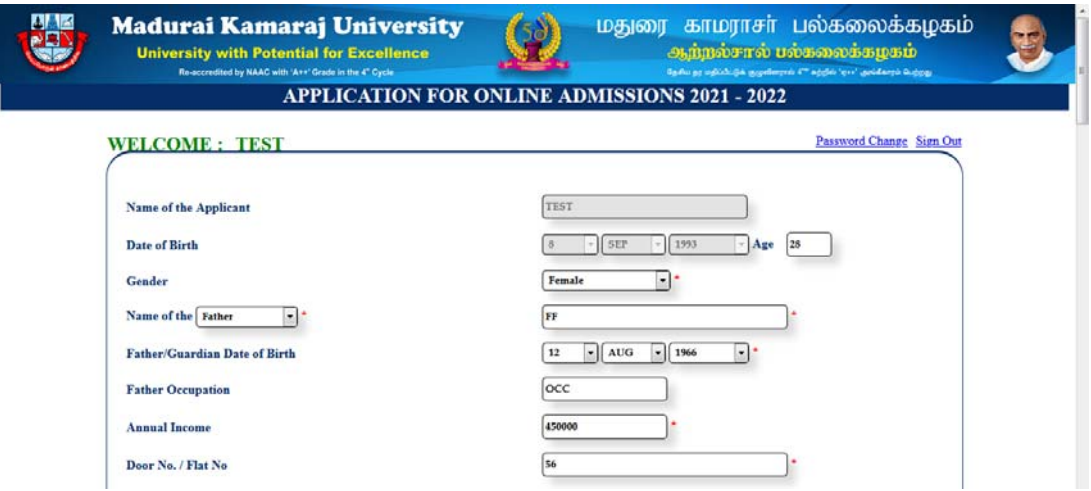

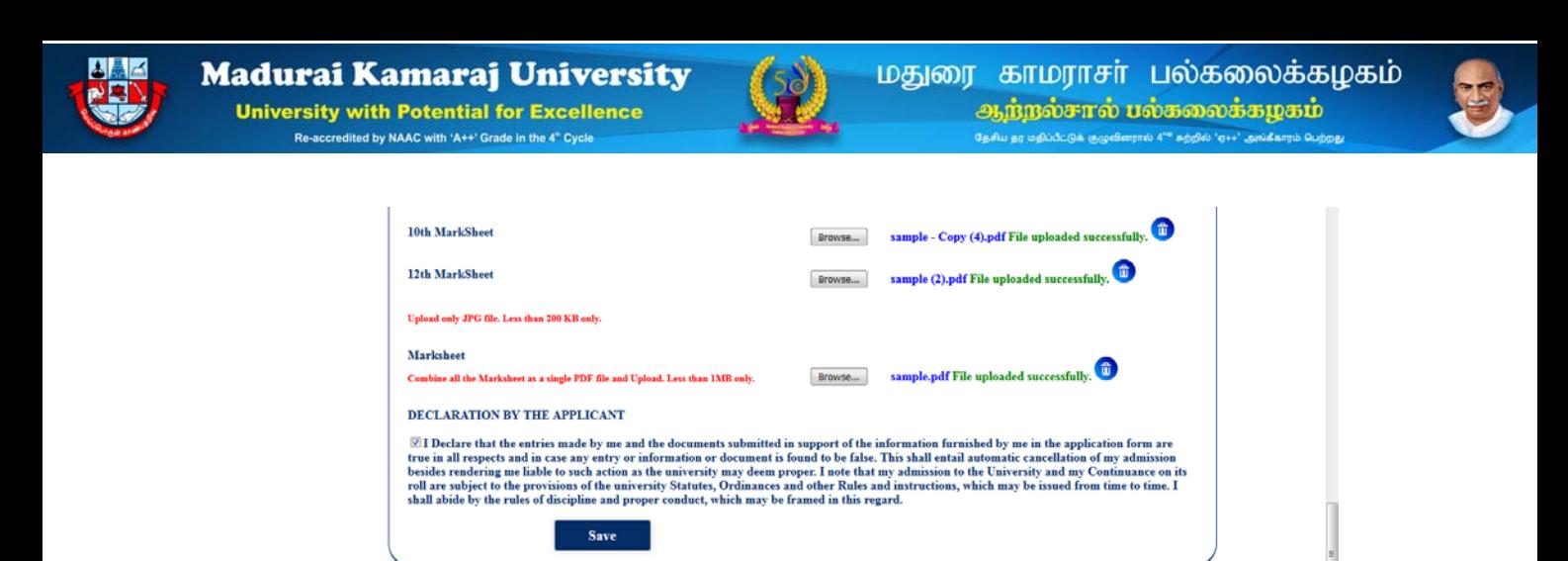

Fill your Personal Information, Address for Communication, Academic detail and marks obtained in qualifying exam. Upload the mandatory Documents. Check to ensure that all mandatory and required fields are filled, then only click *SAVE* button. Once you have entered all the fields, you will get the message "**SUCCESSFULLY**".

If any problem arises in the middle of uploading the *PDF files*, remove the files already uploaded and start uploading from the beginning. Check to *ensure* all required fields are filled and *click SAVE* button. Once you have entered all the fields, you will get the message "**SAVED SUCCESSFULLY**". Then click on **Next Button** to **verify** the **application**.

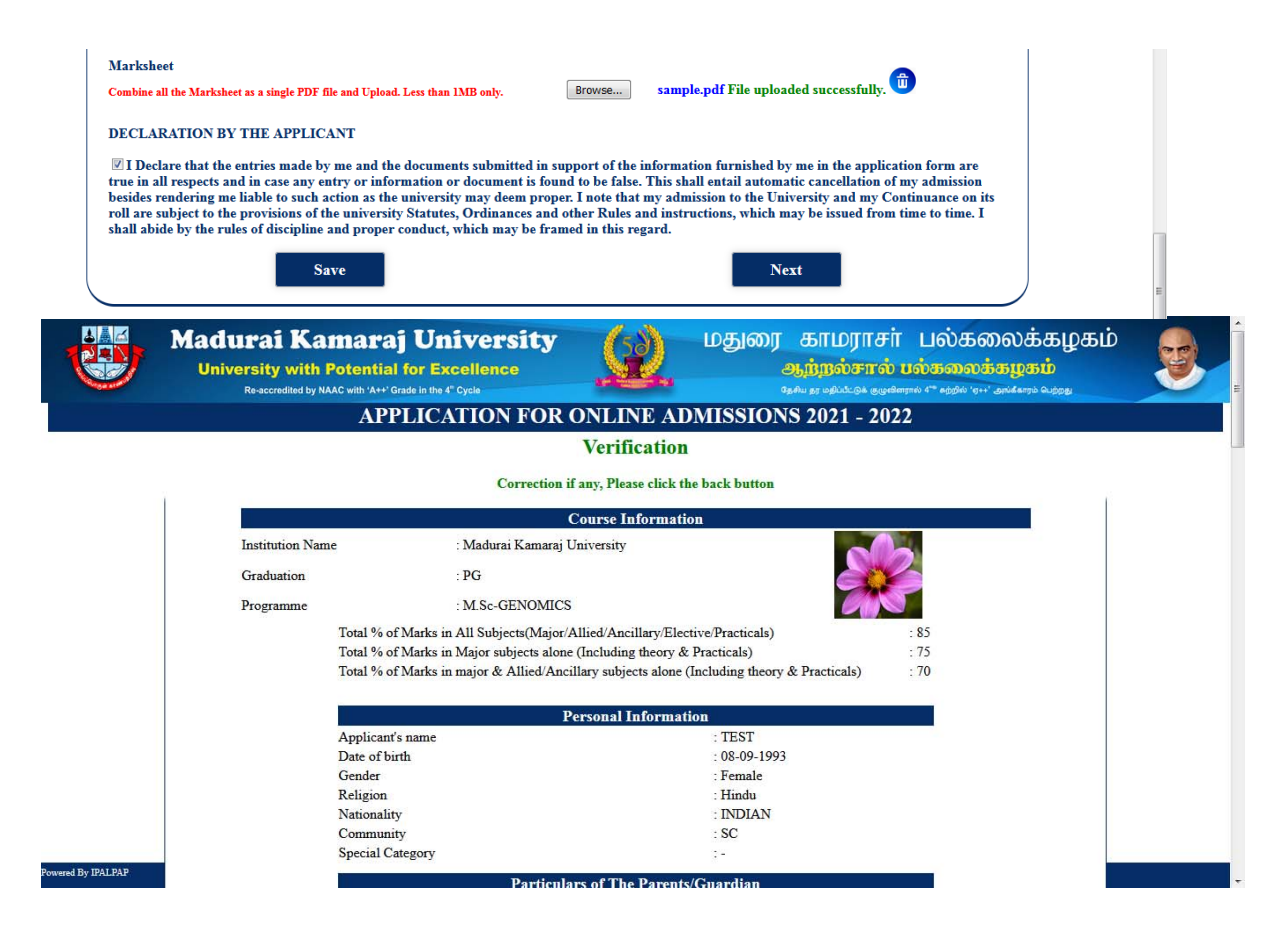

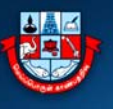

#### **Madurai Kamaraj University University with Potential for Excellence** Re-accredited by NAAC with 'A++' Grade in the 4" Cyc

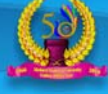

# மதுரை காமராசா் பல்கலைக்கழகம் ஆற்றல்சால் பல்கலைக்கழகம்

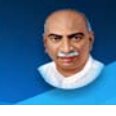

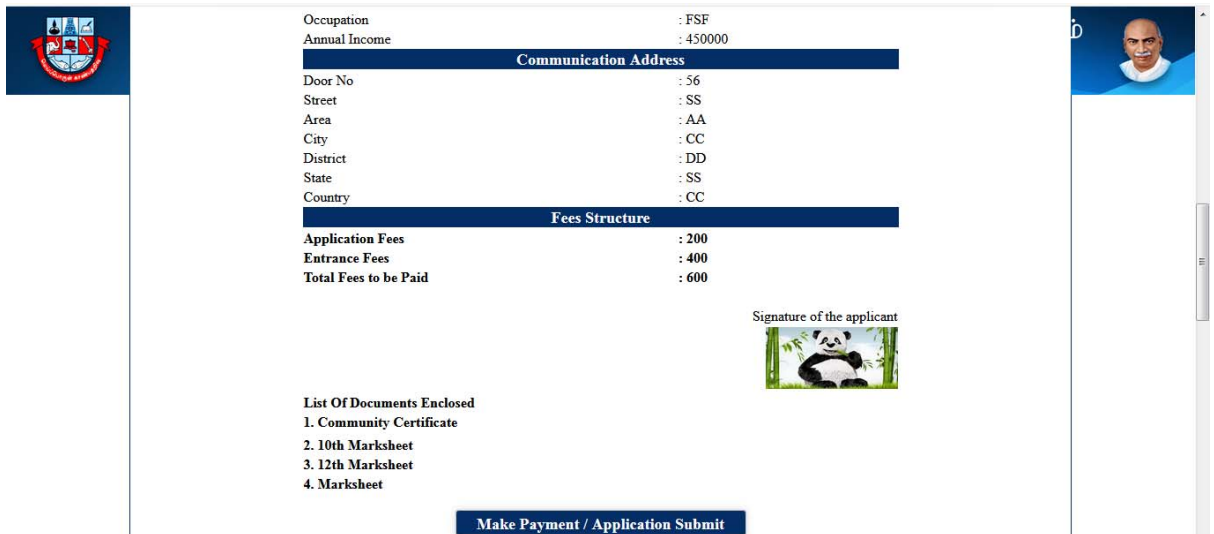

After verification click on make payment to proceed with the payment.

(If you are SC/ST/ST(A) Candidate the application will be saved successfully. Initially there is no application and entrance fees, if you apply for more than one programme, then you have to pay registration and entrance fees)

Click on Pay Now for payment.

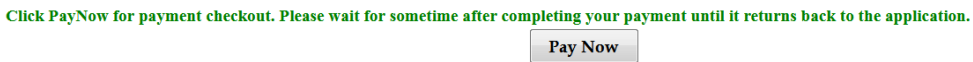

Please select the Payment Option.

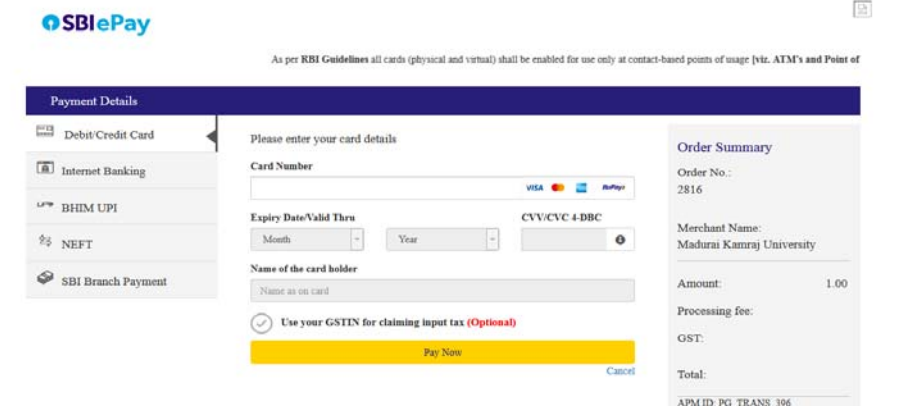

*Please wait until payment is successful*.

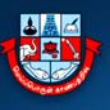

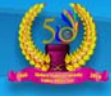

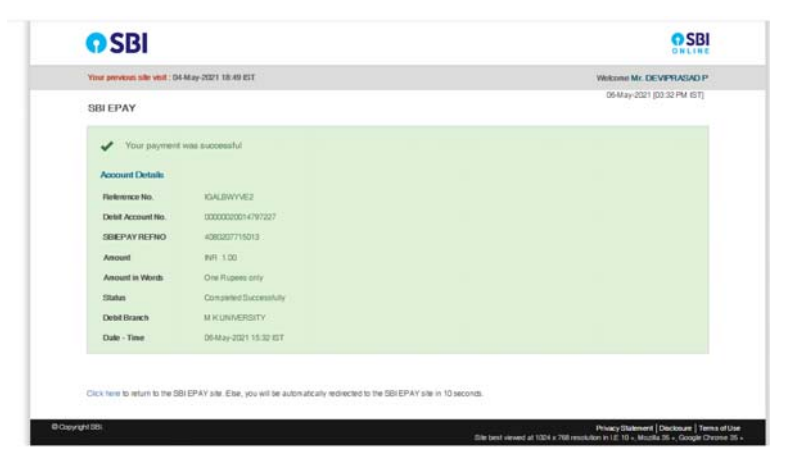

After completing the payment *please wait until it redirects to Application Screen* then you can take a print out.

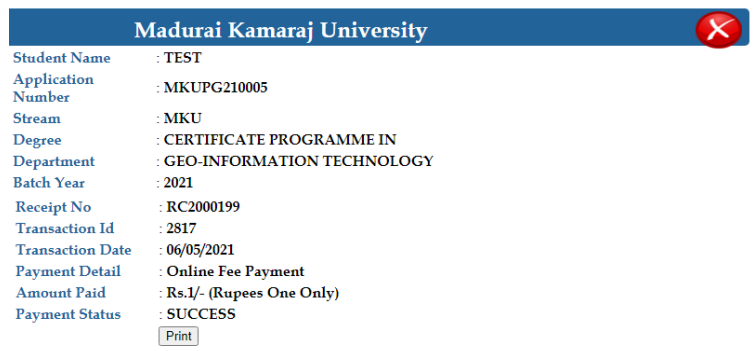

After completing the payment procedure, please check your mail.

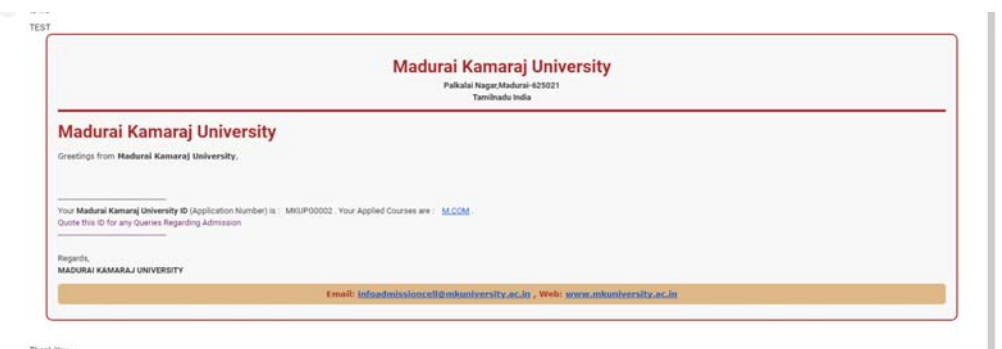

Please again login to the application form and click on the Application Print Button to download the application

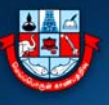

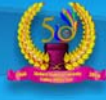

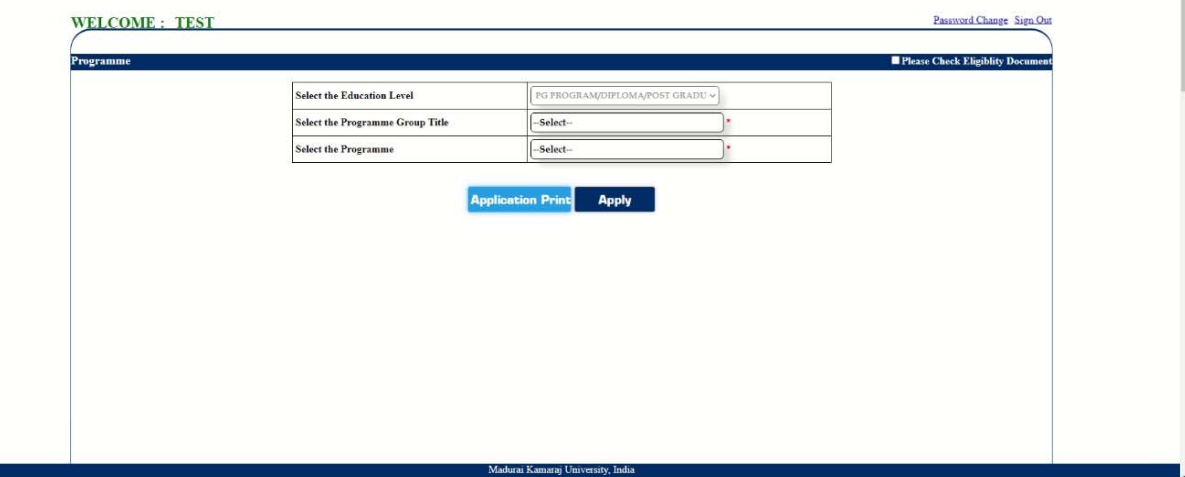

If you **have not completed** the **application payment process** or **application submit process**, **then Please login again** and **click on view application**.

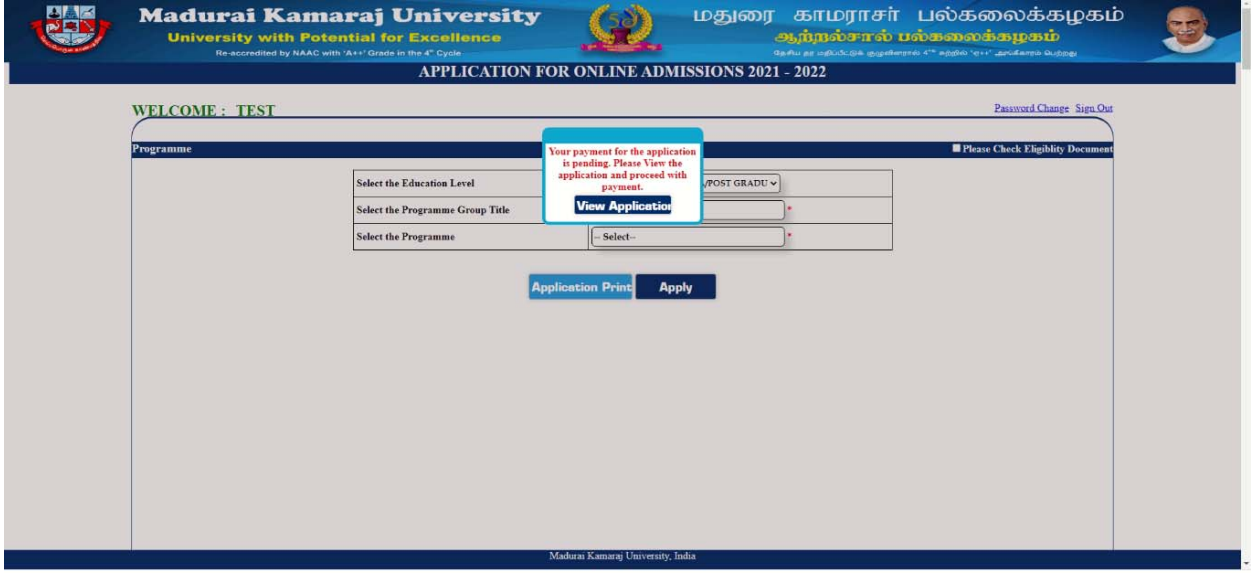

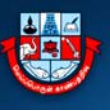

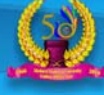

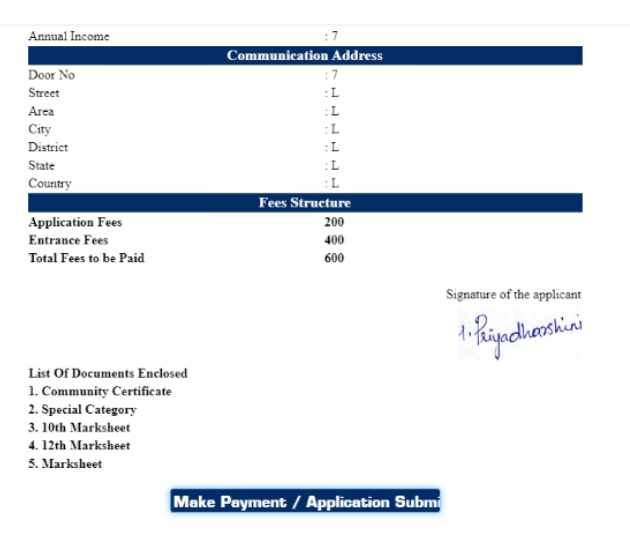

Please *check the details* and **click make payment button** and follow the above instructions regarding on payment process.

*After completing the first application* with the payment *Successfully,* you can continue with second application following the guidelines already you go through..

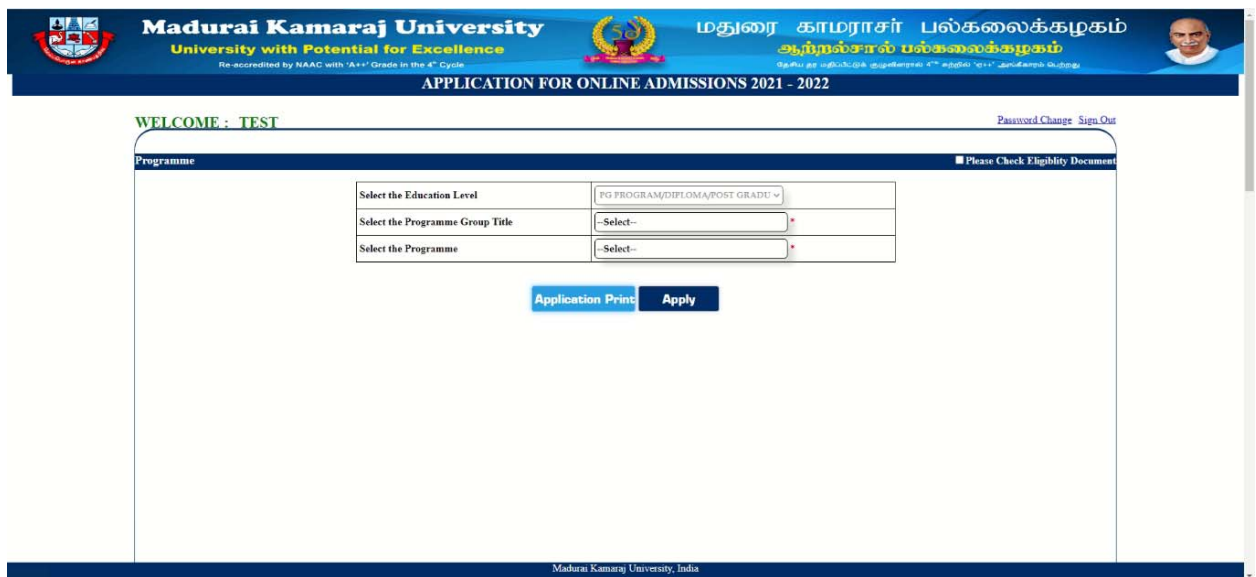

**Wish you all a great success in all your applying process at MKU**. **Thank you for utilizing the Guidelines to fill up the Online Application Form of MKU**.